#### $\Box$ e $\mathbf{x}$ Skyward Educator Access Plus - Windows Internet Explorer EDUCATOR<br>ACCESSTM<sub>plus</sub> **Print this tutorial** STUDENT **KYWARD** User Name: SEAN LEE Login History | My Print Queue Exit **E**-G Educator Access Plus **Welcome to Educator Access Plus E**<sup>-</sup>*C*I Teacher Access  $\Box$  My Gradebook **Add New Assignment** My Students My Classes Click here to access My Gradebook. My Lesson Plans Post Daily Attenda What is Adding a New Assignment? My Homerooms This feature is used to create a new record  $\perp$  My Activities for tracking student performance on an assigned task. 樂 Teacher Access Tu PENDENT SCHOOL DISTRICT D Student Services Acce Why would I Add a New Assignment? Gifted And Talente Assignments provide a convenient way to track and IS POINT, WI 54481  $\Box$  My Students as IEI Student Services A report course activities along with student performance. Advisor Access This information can also be displayed in Family Access and writing, arithmatic My Students as a tool for increased parent communication. ches of the learning tree Advisor Access Tut Administrator Access When would I Add a New Assignment? Gradebook Tracke This option could be used by teachers whenever Grade Posting Adn a new assignment is needed for the selected class. Student Search - B, Student Search - By District Ý W A R D Athletic Eligibility Post Tracking  $\Box$  Secondary Progress Report - By Entity Secondary Progress Report Letter Secondary Grade Sheet Report - By Entity Standards Report Cards - By Entity  $\Box$  Standards Gradebook Analysis Report Administrator Access Tutorial  $\Box$  My Food Service Information Colocal intranet | Protected Mode: Off ● 100%  $\rightarrow$

#### **Slide 1 - Slide 1**

# **Slide 2 - Slide 2**

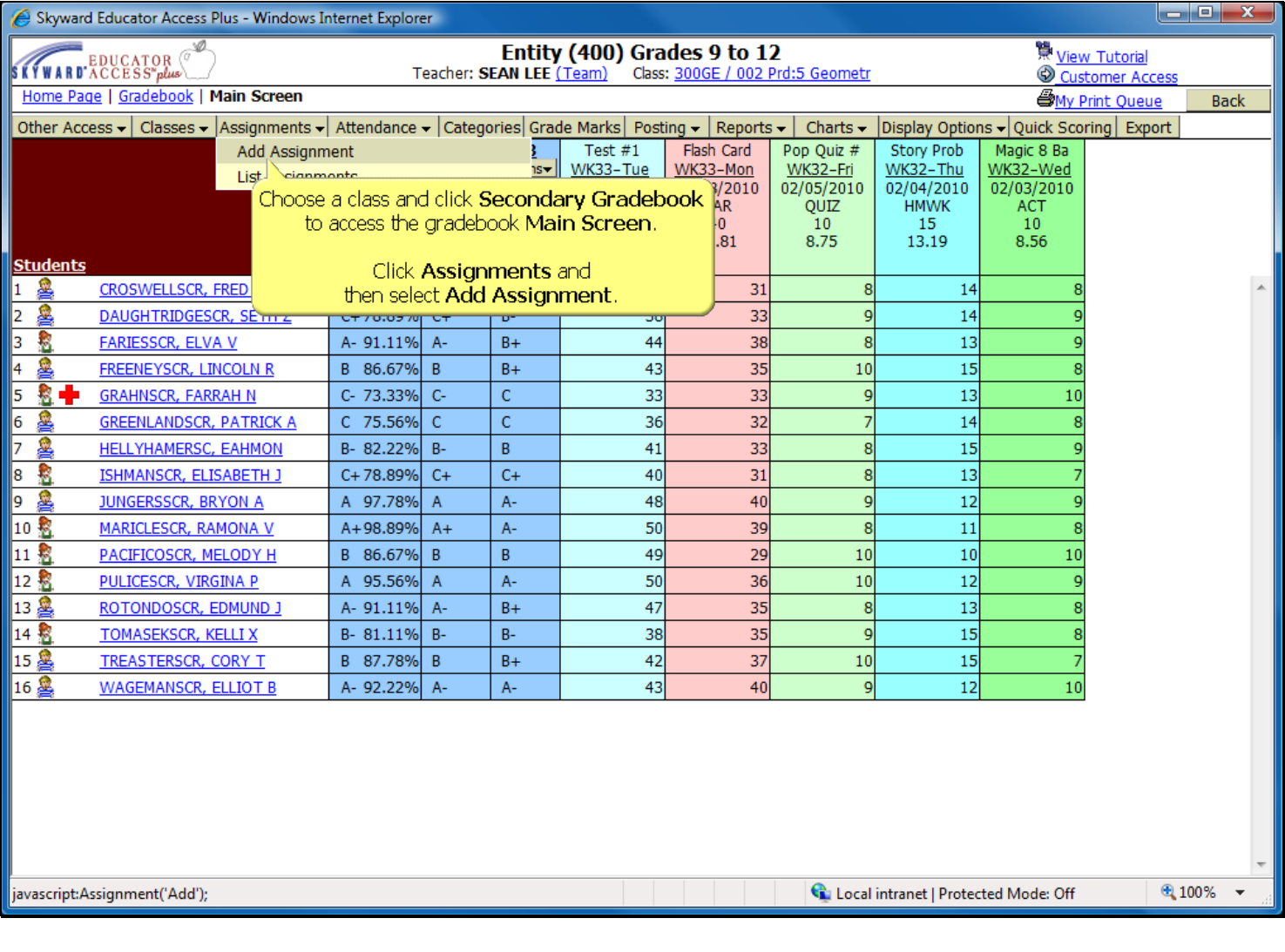

## **Slide 3 - Slide 3**

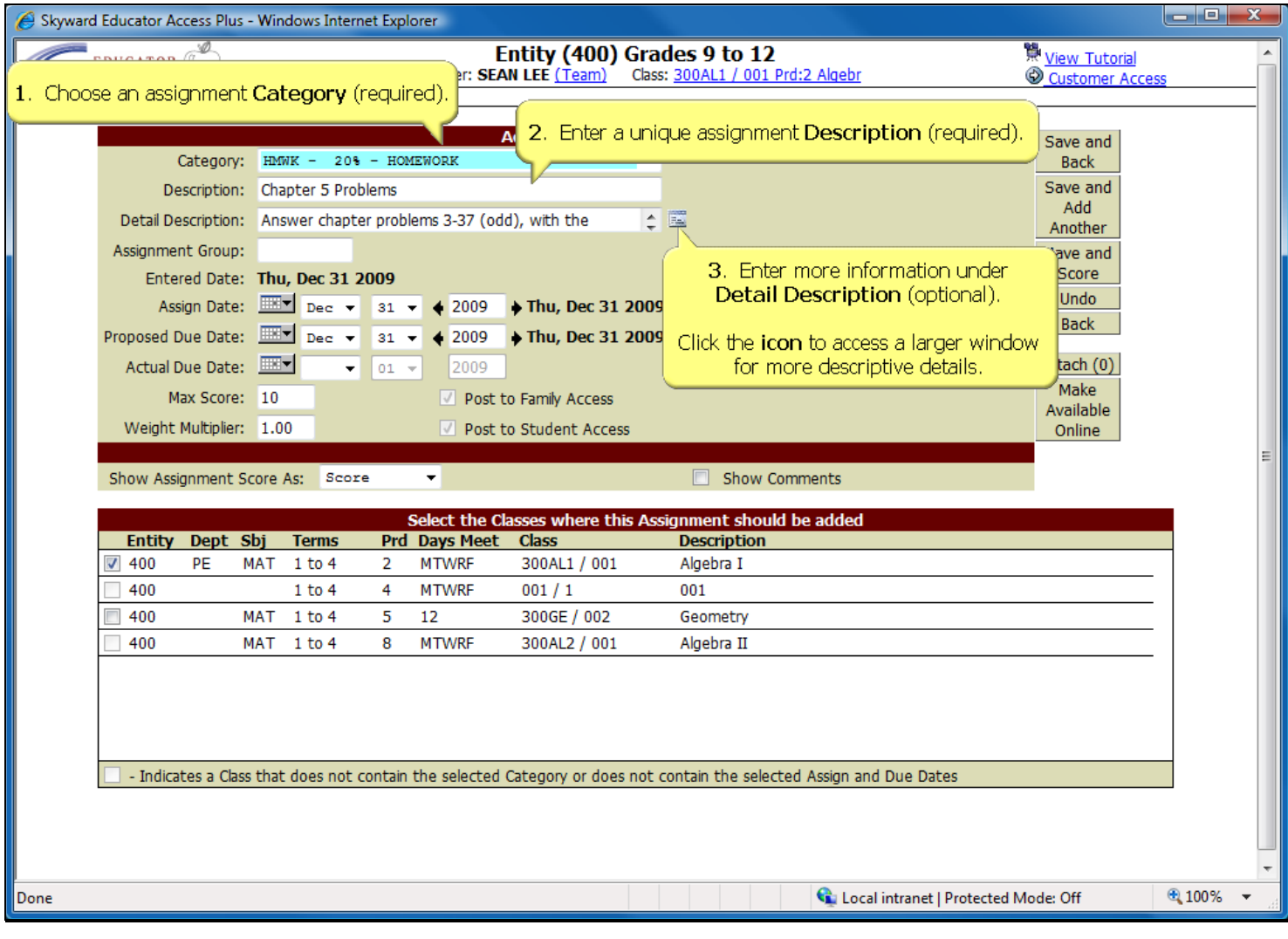

**Slide 4 - Slide 4**

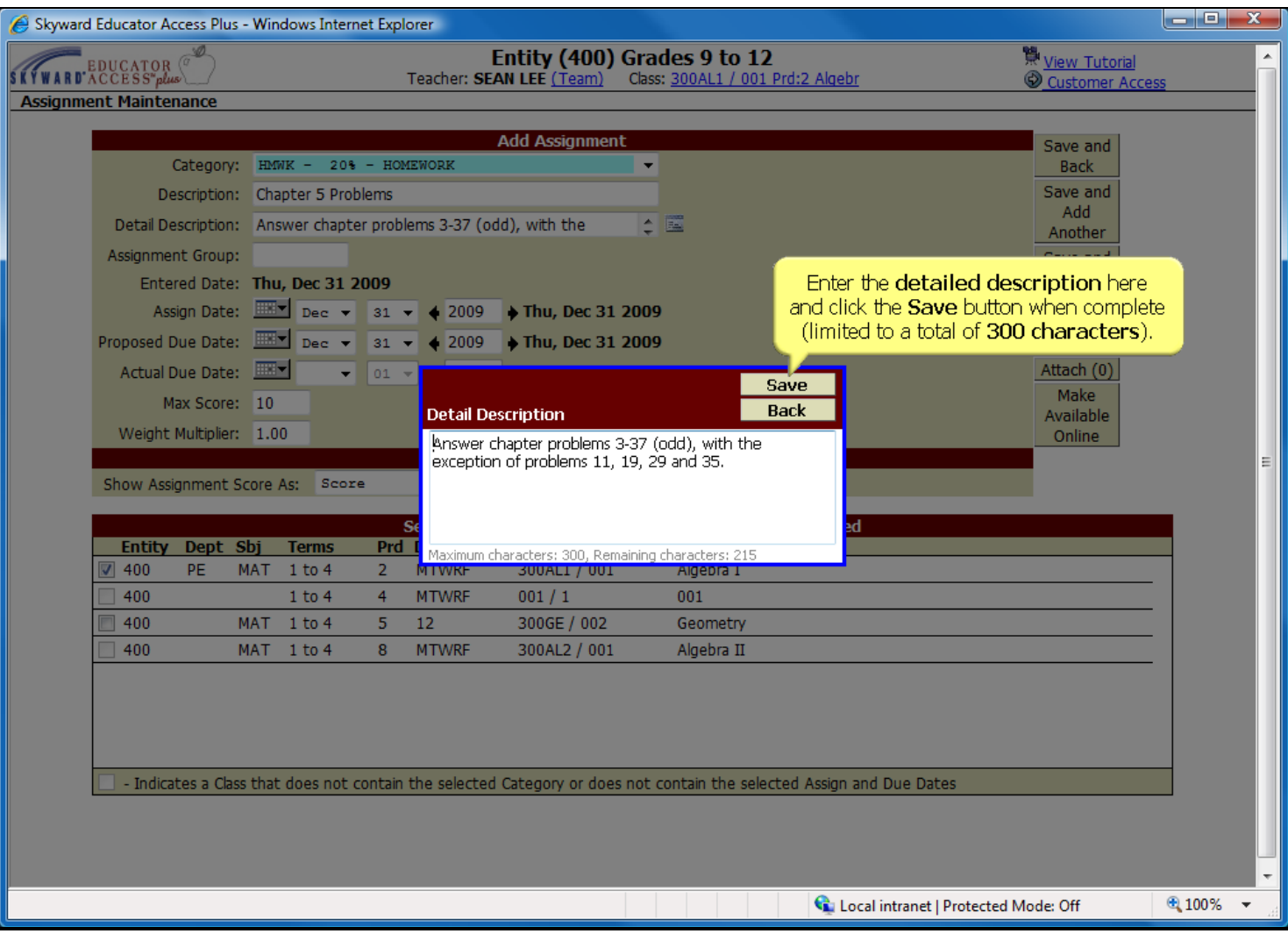

**Slide 5 - Slide 5**

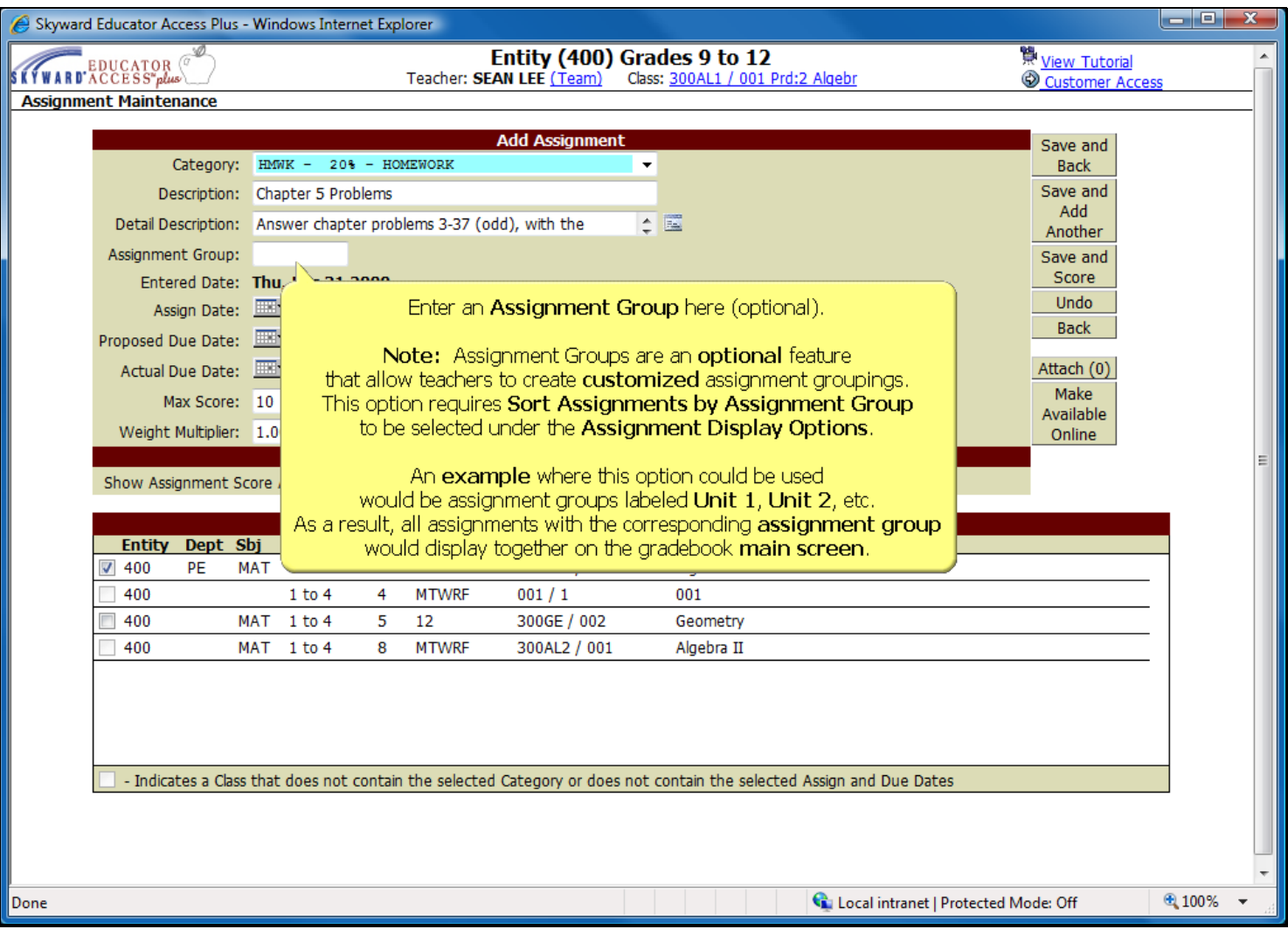

### **Slide 6 - Slide 6**

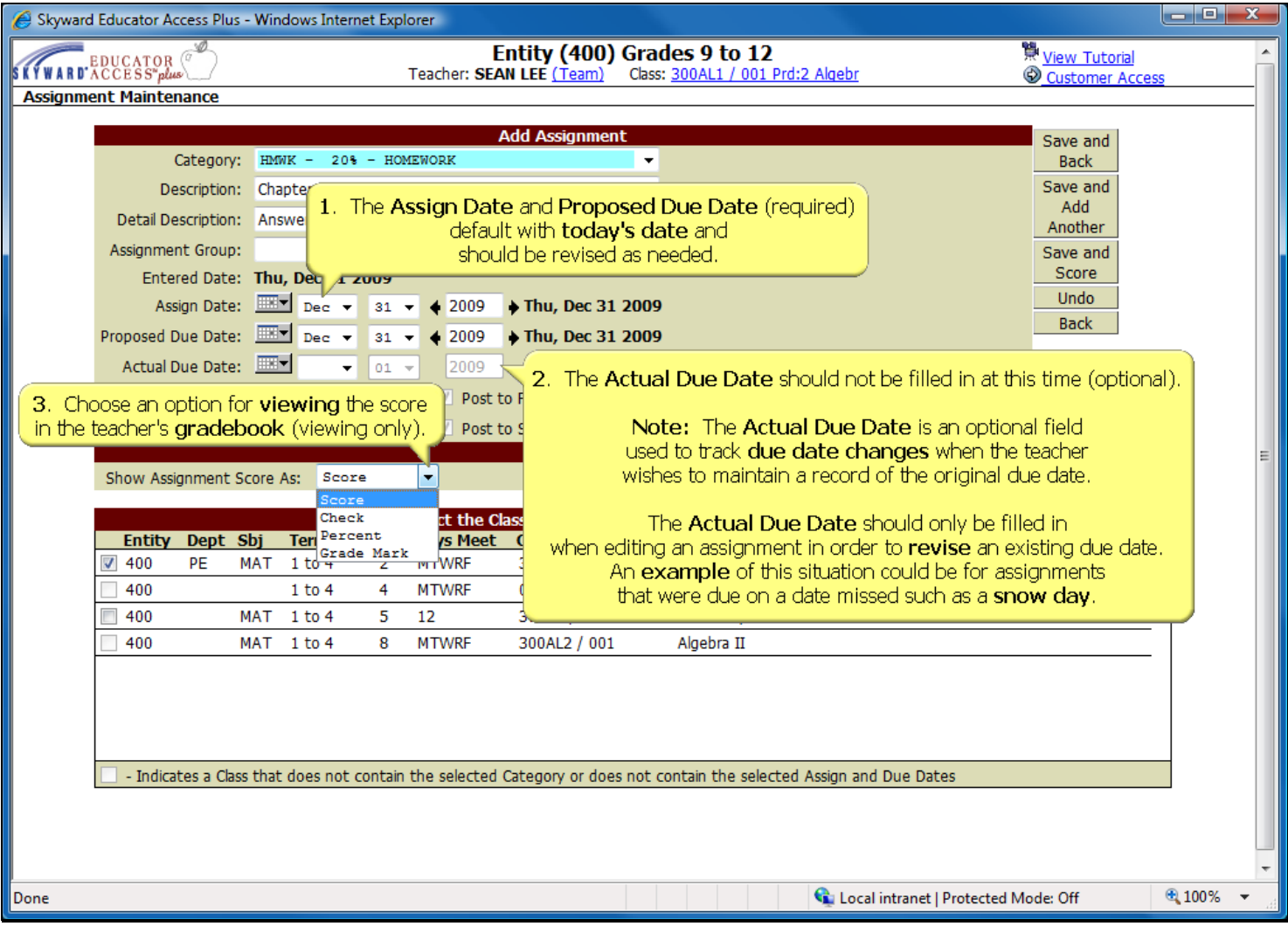

## **Slide 7 - Slide 7**

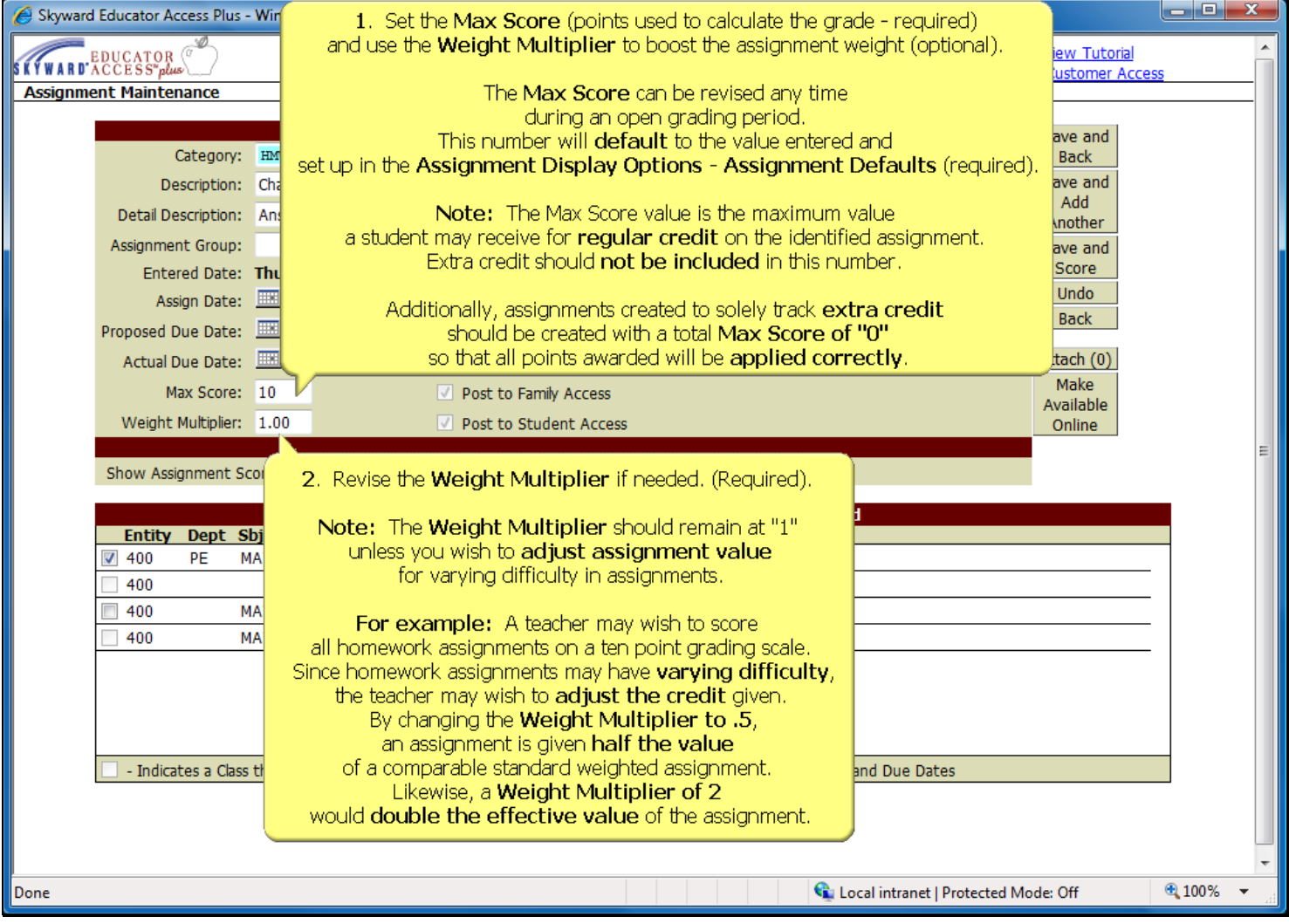

# **Slide 8 - Slide 8**

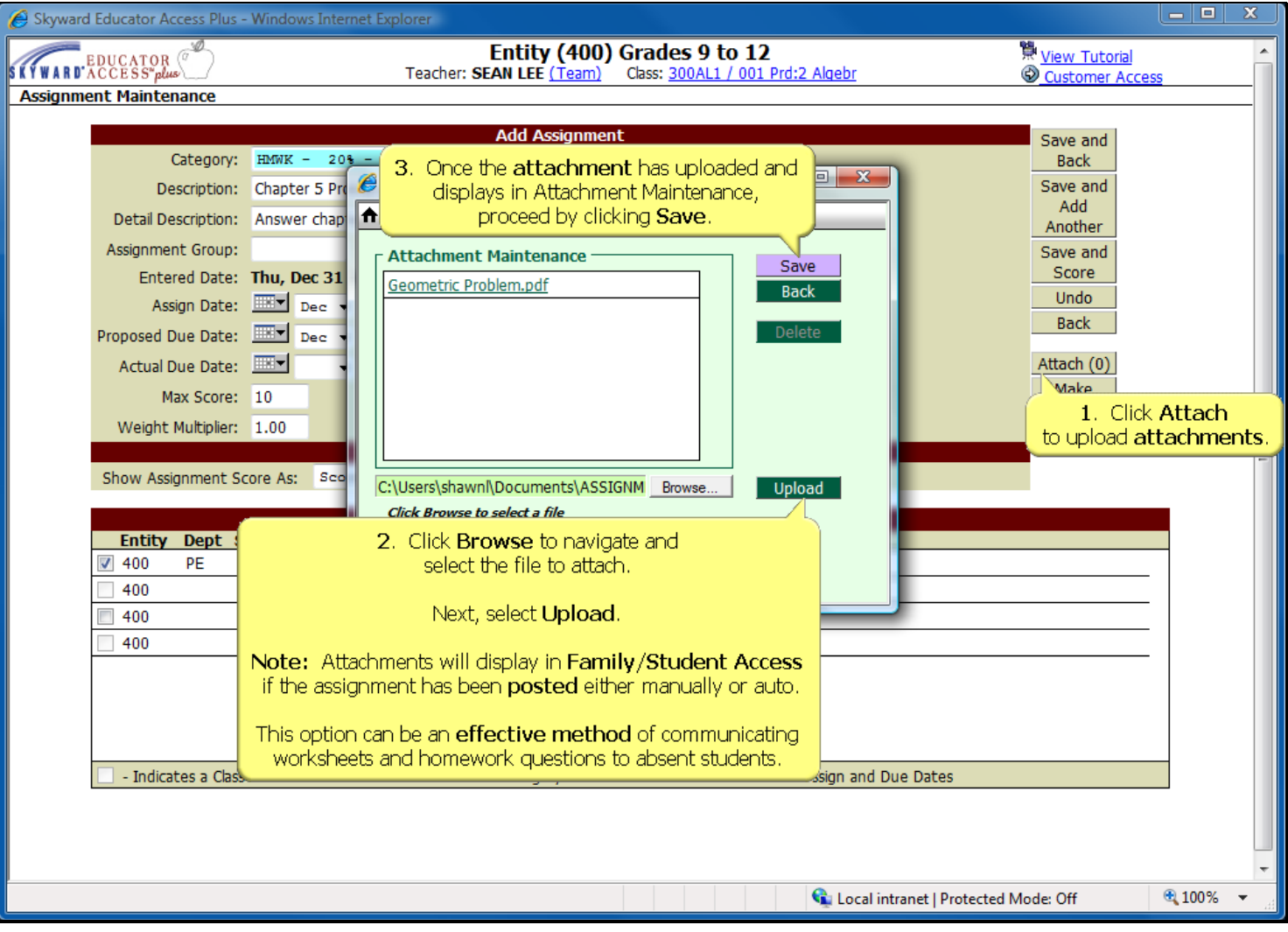

### **Slide 9 - Slide 9**

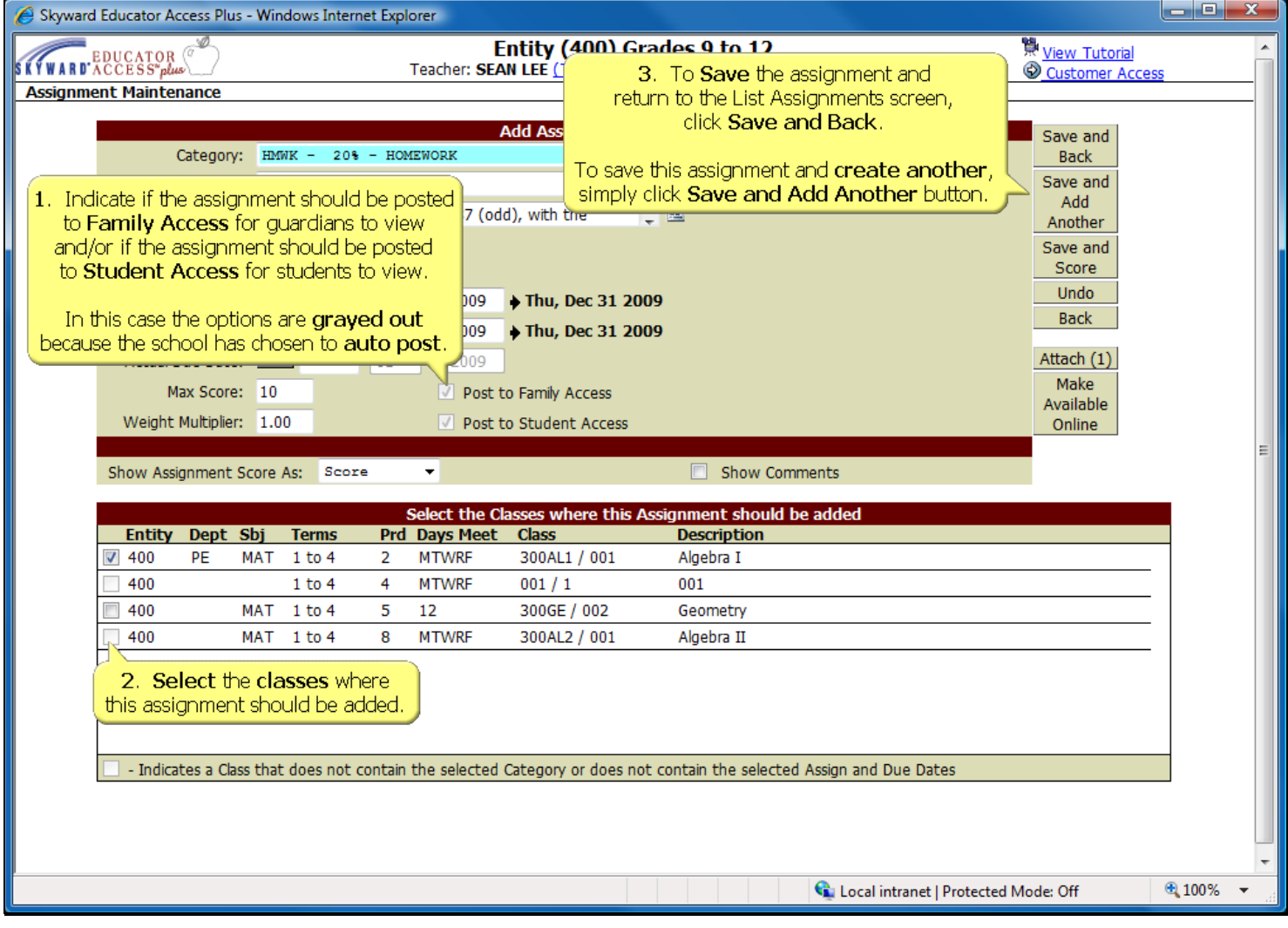

**Slide 10 - Slide 10**

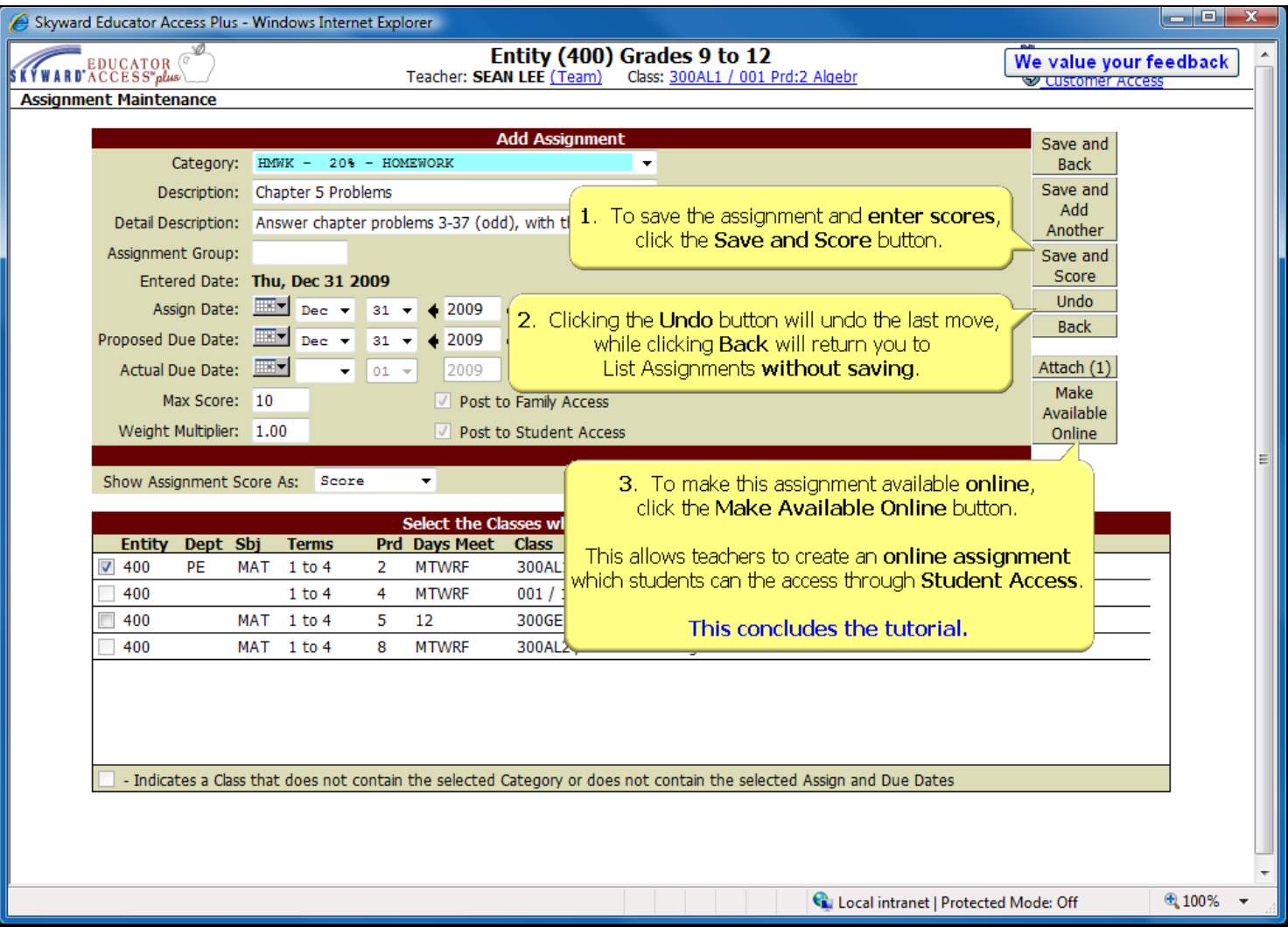